\*\*\*\*\*\*\*\*\*\*\*\*\*\*\*\*\*\*\*\*\*\*\*\*\*\*\* 米 米 **ICT – Computational Thinking and Coding using** 米 米米米 **Scratch.** 兴 The children can keep their coding skills sharp by completing some of the 'walk through' 米 tutorials on Scratch. 米米米

Scratch can be accessed from home by:

- 1. Visiting the following website<https://scratch.mit.edu/> and selecting **CREATE**.
- 2. The Tutorial tab (with a light bulb icon) can be found at the top of the page.
- 3. Once Selected the children can choose a tutorial to complete from the categories below:

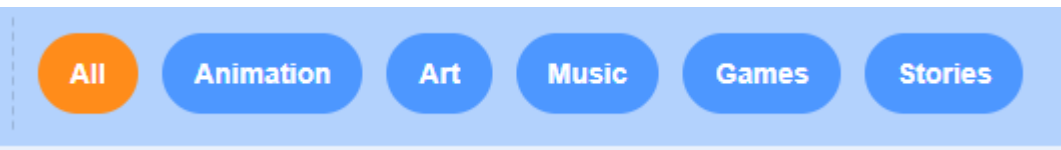

4. Below is a table of suggested tutorials for the different classes. You can use these as a starting point and then allow you child to pick others if they want to challenge themselves some more.

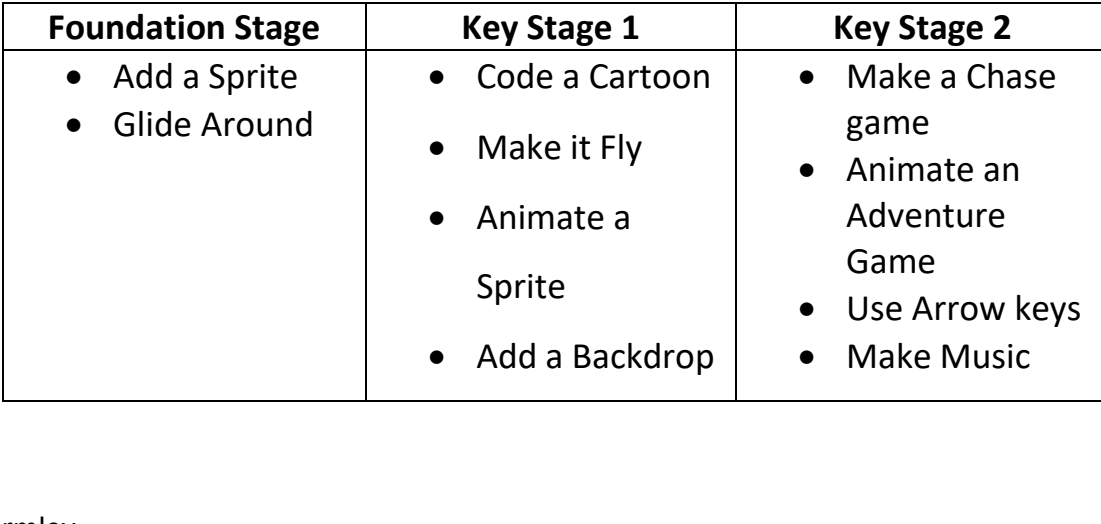

Mrs Gormley

ICT Co-Ordinator

\*\*\*\*\*\*\*\*\*\*\*\*\*\*\*\*\*\*\*\*\*\*\*\*\*\*\*

氺

☀ ※

米米米

米

☀

☀

米米米

☀ 米

☀ 米